original link

original

link

original link 0

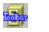

[]

text

text

## Contents

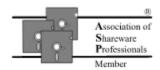

## Introduction

**Overview** 

Getting started with FM Toolbar

What is Shareware? What is the ASP?

Technical support

Upgrades, updates...

What do you get when you register FM Toolbar

How to register

## **Frequently Asked Questions**

May I make a copy for a friend?

FM Toolbar does not work. Why?

FM Toolbar does not save its state between sessions. Why?

Can I use FM Toolbar and other File Manager extenders simultaneously?

Windows cannot find FM Toolbar Help file. What to do?

Will I be able to use FM Toolbar with Windows 95?

How do I get updates and upgrades to the FM Toolbar?

How do I uninstall FM Toolbar?

## Overview

Thank you for trying File Manager Toolbar!

File Manager Toolbar (or, for short, FM Toolbar) is a utility that provides File Manager for Windows 3.1 or Windows for Workgroups 3.11 with an attractive alternative to the native Windows toolbar. Fully user-customizable, it provides about twice as many buttons, support for MS Tools, handy 'tooltips' for novice users (a'la toolbar for Word or Excel).

"File Manager Toolbar brings the most basic Windows element - the toolbar - to File Manager, giving you one-touch response to common tasks ... one simple answer to the problem ... nifty little program ... it's worth the download."

- Computer Shopper, 11/94

FM Toolbar is a great timesaver. Statistics shows that toolbar for File Manager is one of two main reasons why individual users of Windows 3.1 upgrade to Windows for Workgroups (the other reason is slightly improved performance). FM Toolbar is an alternative, effective and inexpensive way to upgrade your system. FM Toolbar will save you a great deal of time! With FM Toolbar you will work with File Manager easier and faster.

FM Toolbar is NOT free software. It's <u>Shareware</u>. This means that you may use the program during **14** days (not necessarily constituting a contiguous sequence) to evaluate it and determine whether FM Toolbar is suitable for your needs. At the end of this trial period, you must either register (purchase) your copy or discontinue using FM Toolbar.

Click here to see what you receive when you register FM Toolbar

<u>Click here</u> to see how to register

Unregistered copies of the FM Toolbar are **fully** functional. We make it this way so that you can have a real look at the program and then decide whether it fit your needs. The only difference between a registered and unregistered copy is the **registration reminder** screen that shows up sometimes when you run File Manager with FM Toolbar installed. To remove the registration reminder, you must register the program with Chaosoft. When you receive your Registration Acknowledgement with your personal Registration Code, you can use it to put your name in the About FM Toolbar screen and to remove the reminder.

You **may freely copy** the FM Toolbar software, and give it to anybody. FM Toolbar is self-unregistering software, i.e. it automatically becomes unregistered when you copy it to another disk or computer. You can re-register it any number of times, but only if you know your Registration Code. This means that you can make and install as many Unregistered copies of the FM Toolbar as you wish on as many computers as you can, provided that you do not share your Registration Code with anybody. You may install Registered copies of FM Toolbar on a number of computers for your own use only (for instance, you may install it on your home computer, notebook, and in your office) provided that there is NO POSSIBILITY that your Registered copy can be used by anybody else. You **may not use** a copy of the FM Toolbar **registered to anyone else** (except site license arrangements). In simple words, every user of the FM Toolbar must be licensed.

Please see file VENDINFO.DIZ for the full text of **License Agreement**. If the VENDINFO.DIZ file is missing, the package is incomplete and you should contact us to obtain a complete set of files.

All corporate, business, government or other commercial users of FM Toolbar must be registered. We offer quantity discounts as well as site licensing. The site license agreement allows installation and use of a specific number of registered copies within the licensed institution.

This program is produced by a member of the Association of Shareware Professionals (ASP). ASP wants to make sure that the shareware principle works for you. If you are unable to resolve a shareware-related problem with an ASP member by contacting the member directly, ASP may be able to help. The ASP Ombudsman can help you resolve a dispute or problem with an ASP member, but does not provide technical support for members' products. Please write to the ASP Ombudsman at 545 Grover Road, Muskegon, MI 49442-9427 USA, FAX 616-788-2765 or send a CompuServe message via CompuServe Mail to ASP Ombudsman 70007,3536.

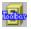

## **Getting started with FM Toolbar**

Unlike most other Windows applications, FM Toolbar is not a stand-alone program; there is no special executable file you would run to start FM Toolbar. To use FM Toolbar , all you need is to properly install it, and it will run automatically every time you run File Manager.

Actually, all you need to have FM Toolbar work is add a string specifying the full DOS path to the FMTB.DLL file in the [AddOns] section on the WINFILE.INI file. You can do it yourself, if you like, or you can use our convenient Setup utility included in the package. Just run SETUP.EXE from File Manager or Program Manager, and follow its instructions:

- If you obtained FM Toolbar on a diskette or CD-ROM, you can **quickly take a look** at it **without installing** it onto your hard or network drive. Run Setup and choose the **Activate** button when prompted. In this case, Setup will just add the above mentioned line to WINFILE.INI and won't copy anything to your hard disk. Of course, in this case, you need to have the diskette or CD inserted in the drive while working with File Manager, and it will take much longer to load.
- If you want to **install** the software onto your hard or network disk for permanent use, copy all the FM Toolbar files into some directory onto the disk. You can do it yourself or have Setup do it for you: run Setup, choose button **Install** when prompted, and then enter the name of the directory where you want the FM Toolbar files to be placed. If you already have the files on the hard disk, you don't need to copy the files; instead use the **Activate** button of the Setup utility.
- If you want to **stop using** FM Toolbar, you need to remove the 'FM Toolbar=' line from WINFILE.INI file. Again, you can use Setup to do it: choose the **Deactivate** button when prompted. When you decide to return to using FM Toolbar again, run Setup and choose **Activate**. On the other hand, if you, to our regret, decide to remove FM Toolbar from your system permanently, all you need to do is choose **Deactivate** from the Setup prompt and then delete all the FM Toolbar files from your hard disk. Please <u>click here</u> for more information on uninstalling FM Toolbar.
- The Setup utility assumes that all the FM Toolbar files are in the directory where SETUP.EXE is. If you have a number of the FM Toolbar file sets in different locations (on a CD and on your hard disk, for example), you can manipulate them by running their own SETUP.EXE file.

After the installation is complete, you can immediately start using File Manager enhanced with FM Toolbar. **If you have registered** the soiftware with us and obtained your personal Registration Code, you may use it to **remove** the registration **reminder** and **put your name** in the 'About FM Toolbar' screen. To do this, choose Register from the Toolbar menu of File Manager and when a dialog box pops up, enter your name (exactly as it appears in your Registration Acknowledgment) and Registration Code.

If the automatic installation fails for any reason, you may install the FM Toolbar **manually** as follows:

- 1. Create a directory on your hard disk for FM Toolbar, say C:\TOOLBAR, and copy all the files from the FM Toolbar installation disk into that directory. If you obtained the FM Toolbar files compressed in an archive, extract all the files from it.
- 2. Open file WINFILE.INI for editing (using Notepad or any other text editor). This file is located in the WINDOWS directory on your hard disk (or directory you specified when

installing Windows). Please note: the file you need is WINFILE.INI, not WIN.INI.

Find the section [AddOns] in this file and add the following line to the end of the section:

## FM Toolbar=C:\TOOLBAR\FMTB.DLL

(or specify the directory you copied the FM Toolbar's files in, if other than TOOLBAR).

The resulting portion of the winfile.ini should look like this:

## [AddOns]

FM Toolbar=C:\TOOLBAR\FMTB.DLL

. . .

(... means other lines of the file). Save the file.

3. If the File Manager is running, close it, and then run it again.

## Important notes:

- 1. There should be no more than 4 (in case of Windows 3.1) or 5 (in case of Windows for Workgroups 3.11) active add-ons listed in this section. If you have them more than that number, comment some of them out (place a semicolon ';' in front of line);
- 2. The 'FM Toolbar=..' line should follow all the other lines of the [AddOns] section, if any, except the line 'FM Guard=...' (if you are using that add-on), which should be the last line of the section to operate properly.

If the installation has been completed successfully, you should see a new menu item, **Toolbar**, among the other items of File Manager's main menu. If you cannot see the **Toolbar** item in the menu bar of File Manager, an error has occurred. Please verify that you have done all the steps above, and, in particular, have specified the correct path in the [AddOns] section of the WINFILE.INI file.

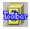

## **Technical Support**

Registered users of FM Toolbar are entitled to FREE technical support for the first 90 days from the date of registration. This does not mean that you may not ask questions after that period or if you have not registered yet, however, we cannot guarantee that all such questions will be answered.

Please, (PLEASE!) check the on-line Help and other documentation first. Our experience shows that 9 out of 10 questions have been already answered in the documentation.

If you cannot find the answer there, or have a suggestion on how to improve the FM Toolbar, we will be glad to hear from you.

Our experience shows that due to the oftentimes complex technical nature of FM Toolbar or Windows configurations, technical support by phone is not the most effective and almost always results in a request for follow-up information. Please use one of the following channels and send us a detailed description of your problem.

e-mail:

CompuServe: **74634,2173** 

Internet: **74634.2173@compuserve.com** 

BBS:

(207) 947 - 0016 (Evergreen BBS, 14.4K)
Login under your real name, please leave a message in the "Chaosoft Support" area.

snail mail:

Technical Support ChaoSoft P.O.Box 43 Old Town, ME 04468-0043 U.S.A.

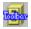

## Upgrades, updates ...

ChaoSoft frequently updates its products. There are various kinds of updates, including Major upgrades, minor updates, and bug-fix updates.

Updates for FM Toolbar are FREE - subject to only our reasonable shipping and handling charges. This means that you will be able to use the same Registration number to register an updated copy for your use (this applies only to updates of FM Toolbar released for Windows versions 3.1 or 3.11 (or other similar versions) and does NOT apply to versions of FM Toolbar we may port to other operating systems in the future (Windows 95, Windows NT, etc.)). As we are not in the disk selling business, you may find that shareware vendors specializing in disk sales can easily sell disks cheaper than we can. On the other hand, we always have the most recent versions of our software. If you want (by whatever reason) to make sure that you have the latest version of the program and/or documentation, you can order them directly from us. Please use an order form that can be found in REGISTER.TXT file.

You can also obtain a minor or bug-fix update from <u>other sources</u> (such as on-line services, FTP sites, your local BBS, or a shareware disk vendor). In this case, of course, there in no charge from us, however, you will probably have to pay the on-line service or disk vendors fees.

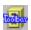

## What do you get when you register

When you register your copy of FM Toolbar, you enable us to further improve our products and develop new ones of the same high quality. We believe that Shareware is the future of the software industry, and when you register our products you vote with your pocketbook for this future -- high quality software at low cost.

In addition, you will receive:

- Your personal Registration Code, which allows you to put your name in the "About FM Toolbar" screen and prevent the registration reminder from being displayed.
- The privilege to be personally informed about new major releases of FM Toolbar and other products from ChaoSoft.
- ▶ The privilege to upgrade to new versions of FM Toolbar, FREE!
- Free customer support for the first 90 days beginning from the date of registration.
- Disk with the latest version of the program.
- ► FREE BONUS: a 800x600x256, 3-dimensional, ray-traced, (very impressive!) image of ChaoSoft's logo (can be used as wallpaper on your Windows desktop).

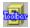

## **How to register FM Toolbar**

You may register FM Toolbar with a **check, Eurocheck,** or **money order** (we accept US, Canadian, and Australian dollars as well as British pounds).

You may register it with a major credit card (VISA, MC, AmEx, Discover).

You may register FM Toolbar **on-line** via CompuServe.

You may send us US currency.

You may even not send payment right now and ask us to bill you later!

Please choose the 'Toolbar - Register' command from main menu of File Manager and follow the instructions. Thank you!

Orders within the USA are shipped through USPS, first class.

**International** orders are shipped via Airmail. To reduce possible customs taxes (if any), the contents of the package will be described as follows: "Diskette; Letter", that almost never is taxed.

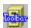

## FM Toolbar does not work. Why?

Probably, because of incorrect installation. Please try the following:

- Verify that all the files have been copied into the directory you specified when installing FM Toolbar, and they are not corrupted (do they have the same size as original files on the installation disk?).
- Make sure that:
  - -- the section [AddOns] in the WINFILE.INI file contains line **FM Toolbar=...**,
  - -- the first character of the line is not a semicolon (; )
  - -- the string after the = sign points to the actual location of the FMTB.DLL file.
- If you have other File Manager extenders installed, make sure you have no more than 4 (in case of 'plain' Windows) or 5 (in case of Windows for Workgroups) of them active, including FM Toolbar. Try to rearrange the order in which they are listed in the [AddOns] section of the WINFILE.INI file.
- Make sure you have restarted File Manager after installation. FM Toolbar comes to play only since new session of the File Manager!
- If everything is done, but FM Toolbar is still not working (there is no **Toolbar** item in the File Manager's menu bar), please, find a minute to drop us a line with the description of the problem, including information on DOS and Windows versions running on your computer. We will try to find the reason.

# Can I use FM Toolbar and other File Manager extenders simultaneously?

Sure. There should be no conflict between FM Toolbar and other extenders. If there is, try rearranging lines in the [AddOns] section of the WINFILE.INI file. And remember, there should be no more than 4 (if you are using plain Windows) or 5 (in case of Windows for Workgroups) extenders active at the same time. If you have them more than that number, comment out some of them (i.e. place a semicolon (; ) in front of each line of the section [AddOns] corresponding to an extender you don't want to be used. Which ones you choose to keep active is up to you!)

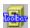

## Windows cannot find FM Toolbar Help file. What to do?

Make sure that the file FMTB.HLP is in the same directory as FMTB.DLL.

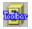

## Will I be able to use FM Toolbar with Windows 95?

"... [Windows 95] will enable them [users] to continue running their current Program Manager and File Manager configurations..."

Source: Chicago Q & A, Microsoft, December 1993.

"[Windows 95] includes the Windows 3.1 File Manager and Program Manager... With minimal changes in appearance, the Program Manager and the File Manager run on [Windows 95] and are easily accessible via the Start button."

Source: Microsoft Windows "Chicago" Reviewer's Guide, May 1994.

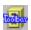

## **How do I uninstall FM Toolbar?**

Quick way: run FM Toolbar Setup (i.e. file SETUP.EXE in the FM Toolbar directory) and choose button **Deactivate** when prompted. To return to using FM Toolbar later on, run Setup and choose **Activate**. Note that Setup does not delete any files from your disk; if you want to, you need to delete them youself (see below).

You can prevent File Manager from loading FM Toolbar by simply commenting out the 'FM Toolbar=...' entry in the [AddOns] section of the WINFILE.INI file in your WINDOWS directory (i.e. placing a semicolon (;) as the very first symbol of the line starting with the words 'FM Toolbar='). By doing so you may return to using FM Toolbar at anytime by restoring the line to its original appearance without going through the reinstallation process again. You can do this procedure with any text file editor, for example, Notepad.

Another way, equivalent to the above, is to rename the directory in which you installed FM Toolbar. If File Manager cannot locate any file specified in the [AddOns] section, it just skips it without any error message. To force File Manager to load FM Toolbar later, you simply restore the original name of the FM Toolbar directory on your disk.

If, to our regret, you decide to stop using FM Toolbar and remove it from your system permanently, please follow these steps:

- 1. Run the Setup utility from the FM Toolbar installation disk (or from directory where FM Toolbar is installed). If it detects the presence of FM Toolbar in your system, it gives you a chance to **Deactivate** it. In this case, Setup removes the 'FM Toolbar=...' line from the WINFILE.INI file. It does not delete any files described below, you must remove them from your system yourself. Alternatively, you may perform this step manually by opening WINFILE.INI for editing and deleting the line starting with the words 'FM Toolbar=' in the section [AddOns].
- 2. Delete all the files from the directory on your hard disk where you installed FM Toolbar (C:\TOOLBAR by default) as well as the directory itself, if you wish.
- 3. Delete program group 'FM Toolbar' using Program Manager.
- 4. You may also delete files CTL3D.DLL, CHAOSOFT.INI from your WINDOWS or SYSTEM directory, however, be aware that they may be used by other programs, not related to FM Toolbar.

We hope you will change your mind!

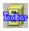

## How to get updates and upgrades to the FM Toolbar?

If file FMTB.DLL from your copy of the FM Toolbar is three or more months old, then there probably is a newer version of the program and you may obtain it directly from us. Please use an order form from REGISTER.TXT file.

Alternatively, you may use the following channels to get the latest version of FM Toolbar:

FTP: ftp.std.com, directory /vendors/ChaoSoft, file fmtbar\*.zip

BBS: **(207)947-0016**, (Evergreen BBS, 14.4K)

go to file area "Chaosoft Software", search for file FMTBAR\*.ZIP

CIS: forum WINSHARE, LIB 2 (File Apps/Utils), search for file FMTB\*.ZIP

AOL: keyword **Windows**, software library 'Utilities', folder 'File and Disk Management'.

We also upload the program to other on-line services, BBSes, and FTP sites, including:

## FTP site Directory

garbo.uwasa.fi windows/util oak.oakland.edu pub/win3/fileman ftp.cica.indiana.edu pub/pc/win3/util

wuarchive.wustl.edu /pub/MSDOS\_UPLOADS/win

If you are a registered user, we will notify you personally about new **major** releases of the program.

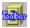

## **Customizing Chaosoft Toolbar Dialog Box**

Use this dialog box to customize FM Toolbar.

The dialog box has the following areas:

### **Available buttons**

buttons that can be added to Chaosoft Toolbar

### **Toolbar buttons**

buttons currently used by Chaosoft Toolbar

## **Tooltips**

turns on or off the short messages indicating what each button does as the cursos passes over it

## **Menu Name**

allows you to change the FM Toolbar submenu name in the menu bar

#### Reset

resets FM Toolbar in its original state.

### Add

adds the currently selected available button to FM Toolbar

#### Remove

removes the currently selected button from FM Toolbar

### Move Up/Down

changes the order of buttons in FM Toolbar

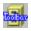

## May I make a copy for a friend?

**Yes!** It's legal to make copies of this software (even if you have registered it) and give it to others! It's <u>shareware</u>, which means: share it! If you like this software, show it to your friends and associates, let them know about it, too!

However, all the files should be distributed together, in UNMODIFIED form. And you may NOT share your Registration Code (if you've obtained it from us) with anybody. Please consult the full text of your License Agreement in the VENDINFO.DIZ file for details.

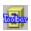

## FM Toolbar does not save its state between sessions. Why?

FM Toolbar stores information about its current configuration (visibility, button set, etc.) in WINFILE.INI, the place where File Manager stores its own information. If you restart Windows and it seems that the changes you made to the default comfiguration of FM Toolbar are lost, there is a problem with WINFILE.INI. One of the possible reasons is that file WINFILE.INI is overwritten with a 'fresh' copy each time you start Windows. You may find it useful to analyze your AUTOEXEC.BAT file for startup commands.

## 

## What is Shareware? What is the ASP?

**Some Definitions** 

The Shareware Concept

The Virus Problem

The Association of Shareware Professionals

Contacting ASP Members Via CompuServe

**Author Address Changes** 

**ASP Ombudsman Statement** 

For More Information

Copyright (c) 1990,1991 by Falk Data Systems. Used with permission.

### **Some Definitions**

You've probably heard the terms "public domain", "freeware", "shareware", and others like them. Your favorite BBS or disk vendor probably has many programs described by one or more of these words. There's a lot of confusion about and between these terms, but they actually have specific meanings and implications. Once you understand them, you will have a much easier time navigating the maze of programs available to you, and understanding what your obligations are, or aren't, with each type of program.

Let's start with some basic definitions.

*Public domain* has a very specific legal meaning. It means that the creator of a work (in this case, software), who had legal ownership of that work, has given up ownership and dedicated the work "to the public domain". Once something is in the public domain, anyone can use it in any way they choose, and the author has no control over the use and cannot demand payment for it.

If you find a program which the author has explicitly put into the public domain, you are free to use it however you see fit without paying for the right to use it. But use care - due to the confusion over the meaning of the words, programs are often described by authors as being "public domain" when, in fact, they are shareware or free, copyrighted software. To be sure a program is public domain, you should look for an explicit statement from the author to that effect.

Copyrighted is the opposite of public domain. A copyrighted program is one where the author has asserted his or her legal right to control the program's use and distribution by placing the legally required copyright notices in the program and documentation. The law gives copyright owners broad rights to restrict how their work is distributed, and provides for penalties for those who violate these restrictions. When you find a program which is copyrighted, you must use it in accordance with the copyright owner's restrictions regarding distribution and payment. Usually, these are clearly stated in the program documentation.

Maintaining a copyright does not necessarily imply charging a fee, so it is perfectly possible and legal to have copyrighted programs which are distributed free of charge. The fact that a program is free, however, does not mean it is in the public domain - though this is a common confusion.

Shareware is copyrighted software which is distributed by authors through bulletin boards, on-line services, disk vendors, and copies passed among friends. It is commercial software which you are allowed to use and evaluate before paying for it. This makes shareware the ultimate in money back quarantees.

The Shareware Concept

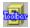

## **The Shareware Concept**

Most money back guarantees work like this: You pay for the product and then have some period of time to try it out and see whether or not you like it. If you don't like it or find that it doesn't do what you need, you return it (undamaged) and at some point - which might take months - you get your money back. Some software companies won't even let you try their product! In order to qualify for a refund, the diskette envelope must have an unbroken seal. With these "licensing" agreements, you only qualify for your money back if you haven't tried the product. How absurd!

Shareware is very different. With shareware you get to use it for a limited time, without spending a penny. You are able to use the software on your own system(s), in your own special work environment, with no sales people looking over your shoulder. If you decide not to continue using it, you throw it away and forget all about it. No paperwork, phone calls, or correspondence to waste your valuable time. If you do continue using it, then - and only then - do you pay for it.

Shareware is a distribution method, NOT a type of software. Shareware is produced by accomplished programmers, just like retail software. There is good and bad shareware, just as there is good and bad retail software. The primary difference between shareware and retail software is that with shareware you know if it's good or bad BEFORE you pay for it.

As a software user, you benefit because you get to use the software to determine whether it meets your needs before you pay for it, and authors benefit because they are able to get their products into your hands without the hundreds of thousands of dollars in expenses it takes to launch a traditional retail software product. There are many programs on the market today which would never have become available without the shareware marketing method.

The shareware system and the continued availability of quality shareware products depend on your willingness to register and pay for the shareware you use. It's the registration fees you pay which allow us to support and continue to develop our products.

Please show your support for shareware by registering those programs you actually use and by passing them on to others.

Shareware is kept alive by YOUR support!

The Virus Problem

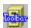

## The Virus Problem

We've all heard the horror stories about computer viruses. Unfortunately, we have also heard lots of conflicting statistics and opinions. When it comes to the virus problem there is a lot of confusion among users and even developers.

The sad truth is that some unscrupulous publishers of anti-virus products are using half-truths, overdramatizations, and outright fabrication to promote sales of their products. They delight in manipulating statistics to support their marketing efforts. While not illegal, these snake-oil tactics are certainly not ethical.

To make matters worse, the media has frequently promoted the misinformation promulgated by these unscrupulous individuals rather than the straight facts. While the misinformation may be more interesting than the actual facts, the media is not doing the computer industry any favors by spreading inaccurate information. To be fair, many newspapers, magazines, and news networks are beginning to realize which "virus experts" are reliable and which "experts" say whatever is in their own best interest.

One of the most interesting myths that has been promulgated by these snake-oil salesmen is that BBSs (Bulletin Board Systems) and shareware programs are a major source of virus infections. Some corporations are now afraid of shareware and BBS activity because of this misinformation.

In the October 11, 1988 issue of PC Magazine, publisher Bill Machrone's editorial was entitled "Shareware or Scareware?". In his article, Bill Machrone points out "The truth is that all major viruses to date were transmitted by commercial [retail] packages and private mail systems." That sounds a little different than the claims being made by less knowledgeable journalists.

Let's consider for a moment, the distribution differences between retail software and shareware software. Company XYZ releases a new version of its retail software product. At the same time company XYZ ships tens of thousands of copies to its retail distribution channels, it also ships 30,000 updates to loyal users. Most of those loyal users will receive the update within a few days of each other. This can be a big problem if the update happened to be infected with a virus.

"Not likely", you say? It has already happened! Several times! There have been seventeen (17) major incidents of virus and trojan horse problems in retail software. Some of these incidents affected tens of thousands of users.

What about shareware? To date there has been one case of a shareware author shipping an infected product. The virus was detected by the disk vendors and the problem was corrected immediately. No users were infected.

"But it makes sense that programs which are passed around have a greater chance of virus infections, doesn't it?" Think about it. Who has the most to lose if viruses were spread by BBSs and shareware programs? The BBS operators, shareware disk vendors and the shareware authors, of course. Because of this, reputable BBS operators, disk vendors and shareware authors are very careful with the programs they handle.

Think about it. Hundreds (even thousands) of BBS operators and disk vendors are carefully examining the programs they receive and distribute. Their business depends on it. This means that any given shareware program can go through hundreds (even thousands) of checkpoints where the program is carefully examined. If a problem is found, word spreads incredibly fast. News travels "on the wires" even faster than the proverbial small town gossip. Programs have disappeared almost overnight as a result of this highly efficient communication network.

If a shareware program has been around for a few months, it has been checked for viril and trojan horses many more times than any retail software could hope to be checked. Retail distributors don't check the

disks they sell. Even if the publisher checks their masters for virii (few do), this is still far less than the scrutiny to which shareware programs are subjected.

There's something else to consider. Most retail distributors have a return policy. What do they do with packages that are returned? They shrink-wrap them and resell them, of course. How can you be sure that you are the first person to purchase the package you just bought at your friendly neighborhood computer store? You can't. On the other hand, most shareware authors erase, reformat, and reduplicate the disks that are returned to them. Which do you think is safer?

Bill Machrone's article in PC Magazine goes on to say "It's time to recognize that there's nothing to fear in shareware. As a distribution medium, it saves you money and helps you try out new genres of software with minimum risk."

Does this mean that we should all start buying shareware instead of retail software? Not at all (although few shareware authors would object). Let's face it, more data has been lost to power failures and spilled cups of coffee than all virii, trojan horses, and worms combined! An even bigger threat is plain old human error, a mistake, a wrong key press, turning off the power while files are open, and so forth. Accurate information and common sense (regular backups) are the best defenses against lost data.

Sure, the virus problem is real. Virii exist. But shunning shareware is not the answer. Shareware and BBSs are, quite simply, NOT a major source of virus infections. Some corporations have even banned shareware entirely because of fear of infections. This is not only unreasonable, it is also expensive. Think how much they could save in software costs if they would only try software before they buy it!

Is there anything you can do to help protect yourself from virus infections? Absolutely! Fortunately, the best preventive measures are also the least expensive!

If you need informative, accurate and practical information, please read the treatise on "Computer Virus Myths" written by Rob Rosenberger and Ross M. Greenberg. This treatise is available as a text file on many BBSs and online services. It not only gives you the facts, it also provides the best overall strategy for protecting your computer system.

Don't let fear stop you from saving money on software. Don't let fear prevent you from trying some of the best software available. Shareware is an important market for software. Take advantage of it. You'll be glad you did!

The Association of Shareware Professionals

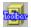

## The Association of Shareware Professionals (ASP)

In the early days of shareware there were no real standards. Independent authors had no efficient way to learn from each other or to work together to improve the overall image of shareware. There was no system in place to ensure that users were treated fairly and professionally. There was no way for users to find an address for an author who had moved. In short, the shareware community was disorganized and each author did things the way he or she thought was best. It was clear that if shareware was ever to become a viable and respected marketing alternative, there had to be some standardization. There had to be some guidelines to best serve the users.

In 1987 a handful of shareware authors founded the Association of Shareware Professionals (ASP). In forming this industry association, these shareware authors had several primary goals in mind, including:

- To inform users about shareware programs and about shareware as a method of distributing and marketing software.
- To foster a high degree of professionalism among shareware authors by setting programming, marketing, and support standards for ASP members to follow.
- To encourage broader distribution of shareware through user groups and disk dealers who agree to identify and explain the nature of shareware.
- To assist members in marketing their software.
- To provide a forum through which ASP members may communicate, share ideas, and learn from each other.

The newly formed Association of Shareware Professionals worked together to draft a code of ethics for all present and future members. This code of ethics included several requirements that soon became very popular among users (customers), including:

- A member's program (evaluation version) could not be limited (crippled) in any way. In the true spirit of Try-Before-You-Buy, users must be able to evaluate all the features in a program before paying the registration fee.
- Members must respond to every registration. At the very least they must send a receipt for the payment.
- Members must provide technical support for their products for at least 90 days from the date of registration.

A new system was put in place to help ensure that users were treated fairly and professionally. If a user was unable to resolve a problem with a member author then the user could contact the ASP Ombudsman with their complaint. The Ombudsman would then try to help resolve the dispute. For more complete details regarding the Ombudsman, please refer to the "ASP Ombudsman Statement" below.

As of May, 1994, the ASP had over 700 author members and over 350 vendor members, with new members joining every week.

Contacting ASP Members Via CompuServe

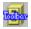

## **Contacting ASP Members Via CompuServe**

There is an easy and convenient way to speak directly to many ASP Members (both authors and vendors). Visit the shareware forum on CompuServe. Simply type "GO SHAREWARE", "GO SHARE", or "GO ASPFORUM" from any CompuServe! prompt.

Here you will be able to talk to the authors of your favorite shareware programs, learn about other programs, ask questions, make suggestions, and much more. We'd love to meet you online, please come visit us today!

**Author Address Changes** 

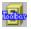

## **Author Address Changes**

People move. Forwarding orders expire. What can you do?

"I got a copy of a shareware program written by an ASP Member. I sent in the registration fee and the post office returned my letter saying that it was undeliverable. Now what do I do?"

If the author has moved then chances are very good that you have an old version of the program. This is another situation that the ASP can help you to resolve. ASP Members are required to keep the ASP informed of address changes. If you need to obtain the current address for a member, simply write to the following address:

ASP Executive Director 545 Grover Road Muskegon, MI 49442-9427 U.S.A.

or send a CompuServe message via CompuServe MAIL to ASP Executive Director 72050,1433. You may also FAX your request to the ASP Executive Director at 616-788-2765.

**ASP Ombudsman Statement** 

## **ASP** Ombudsman Statement

This program is produced by a member of the Association of Shareware Professionals (ASP). ASP wants to make sure that the shareware principle works for you. If you are unable to resolve a shareware-related problem with an ASP member by contacting the member directly, ASP may be able to help. The ASP Ombudsman can help you resolve a dispute or problem with an ASP member, but does not provide technical support for members' products.

Please write to the ASP Ombudsman at:

ASP Ombudsman 545 Grover Road Muskegon, MI 49442-9427 U.S.A.

or send a CompuServe message via CompuServe MAIL to ASP Ombudsman 70007,3536.

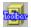

## For More Information

If you would like to learn more about the shareware phenomenon, there are several excellent sources of additional information. Two of the best books ever written about shareware are described below.

### Dr. File Finder's Guide to Shareware:

By Mike Callahan and Nick Anis. Foreword by John C. Dvorak.

"[Mike's] book distills thousands of hours of his online search for the crown jewels of Shareware into one usable guide. As such, it may be the most valuable computer book you'll ever buy."

--Jack Rickard, Publisher, Boardwatch Magazine

"No one combines Dr. File Finder's comprehensive knowledge of the Shareware genre with his good taste in software. This is sure to be the definitive place to look for insight and program information."

--Barry Simon, Former President of the Association of Shareware Professionals, PC Magazine Columnist, and Coauthor of Stackey, Batutil, and Ctrlalt

"GREAT! Every PC user will find something of value within these pages. This book will save you a bundle."

--Alfred Glossbrenner

"If I were going to buy only one computer book, this would be t."

--Tom Scott, Publisher, Telecomputing Magazine

Nobody knows Shareware like the illustrious Dr. File Finder, known off line as Mike Callahan. Now, in Dr. File Finder's Guide to Shareware, you can learn about dozens of leading Shareware programs, including where and how to get them. In the true spirit of Shareware, this book/disk package includes a disk full of top programs that you can try out yourself before registering. Send in the card at the back of the book and you'll get two additional disks with more software.

Mike Callahan, AKA Dr. File Finder, is the world's leading authority on Shareware. He regularly accesses thousands of bulletin board systems and has been a major force in promoting many of the top Shareware packages. Callahan has spent several years and thousands of hours helping people around the world learn more about Shareware.

Nick Anis is the coauthor of several acclaimed best-sellers in the Dvorak\*Osborne imprint, including Dvorak's Guide to PC Telecommunications, Dvorak's Guide to Desktop Telecommunications, and Glossbrenner's Complete Hard Disk Handbook.

\$39.95, ISBN: 0-07-881646-7, 950 pp. 7 3/8 X 9 1/4. AVAILABLE NOW AT YOUR LOCAL BOOK OR COMPUTER STORE OR CALL TOLL-FREE 1-800-227-0900 (M-F, 8:30 - 4:30 PST)

## **Shareware: "Try Before You Buy" Software:**

Perhaps you've read Rob Rosenberger's well known and highly acclaimed treatise on the computer virus problem. If you liked that article then you'll love his excellent book on Shareware. This book is a must for anyone who is interested in Shareware, what to look for (and look out for), and where to find it. In this book, shareware author and writer Rob Rosenberger delves into the very heart of Shareware, telling you who developed the concept and why.

You'll know why these programs: \* undercut the price of retail software \* helped bring down the use of copy protection schemes \* receive numerous editorial and reader survey awards \* generate more sales than retail software in some cases \* make retail OS/2 software developers so nervous \* are falsely

accused of spreading computer "viruses".

Rob shows you where you can find good Shareware. You'll learn to beware of companies that make money by abusing the "try before you buy" concept. And you'll discover where Shareware is heading in the near future.

"A lot of good books devote just one or two chapters to the concept and history of Shareware. I'm pleased to say there is finally a reference book on the subject."

--Jim Button, cofounder of the Shareware concept

"It's filled with accurate information for anyone who wants to learn about one of the most significant sources of high-quality software."

--Edward Mendelson, contributing editor, PC Magazine

Here's all the information you need to obtain your copy of this outstanding book:

Shareware: "Try Before You Buy" Software. By Rob Rosenberger. Third Edition. Only \$6.95!

Paradise Publishing Phone: (800) 233-2451 3111 S. Valley View Blvd., Suite B-105 Las Vegas, NV 89102 U.S.A.